# **BAB V**

## **IMPLEMENTASI DAN PENGUJIAN SISTEM**

## **5.1. HASIL IMPLEMENTASI**

Setelah penulis melakukan tahap perancangan selanjutnya yang dilakukan adalah tahap implementasi. Implementasi yang dimaksud adalah proses menterjemahkan rancangan menjadi sebuah program aplikasi. Adapun hasil implementasinya adalah sebagai berikut :

#### **5.1.1. Implementasi Tampilan** *Output*

Implementasi tampilan *output* merupakan tampilan dari keluaran pada laboratorium klinik medika yang telah dirancang. Berikut adalah tampilan output dari sistem yang telah dirancang :

#### 1. Implementasi Halaman Data Dokter

Halaman data dokter merupakan halaman yang digunakan admin untuk mengelola data dokter seperti menambah, mengubah dan menghapus data mobil. Implementasi rancangan halaman data dokter merupakan hasil rancangan pada gambar 4.24. Seperti yang terlihat pada gambar 5.1.

| Laboratorium Medika Jambi                    | $\equiv$                                        |                                              |      |                     |                |                            |                               |                                                           |                              |             |
|----------------------------------------------|-------------------------------------------------|----------------------------------------------|------|---------------------|----------------|----------------------------|-------------------------------|-----------------------------------------------------------|------------------------------|-------------|
| <b>B</b> Dashboard<br>22% Pasien             | <b>Dokter</b>                                   |                                              |      |                     |                |                            |                               |                                                           |                              |             |
| Pendaftaran<br><b>10:</b> Proses Pemeriksaan | <b>Dokter</b>                                   | Tambah                                       |      |                     |                |                            |                               |                                                           |                              |             |
| <b>22: Dokter</b>                            | 心                                               | Show 10 $\approx$ entries<br>$48-$           | 44   | <b>Jenis</b><br>AL. | Tempat 1       | Tanggal $\rightsquigarrow$ | -pd-                          | Search:<br>$486$                                          | $486$                        | 44          |
| 昏.<br>Jenis Pemeriksaan<br>$A_{\text{dmin}}$ | <b>No</b><br>$\mathbf{1}$                       | <b>No KTP</b><br>1506011611100037 Immanuel L | Nama | Kelamin             | Lahir<br>Jambi | Lahir<br>1997-02-08        | <b>No Telp</b><br>08192321490 | <b>Alamat</b><br>Jl. Mawar No 14 Rt<br>20 Rw 02 Kota Baru | <b>Spesialis</b><br>Patologi | Aksi<br>■■■ |
| $\prec$<br>G Logout                          | <b>B</b> Laporan<br>Showing 1 to 1 of 1 entries |                                              |      |                     |                |                            |                               | Previous                                                  | Next<br>$\mathbf{1}$         |             |
|                                              |                                                 |                                              |      |                     |                |                            |                               |                                                           |                              |             |
|                                              | Klinik Medika @ 2021                            |                                              |      |                     |                |                            |                               |                                                           |                              |             |

**Gambar 5.1 Implementasi Halaman Data Dokter**

2. Implementasi Halaman Data Pasien

Halaman data pasien merupakan halaman yang digunakan admin untuk mengelola data pasien seperti menambah, mengubah dan menghapus leasing. Implementasi halaman data pasien merupakan hasil rancangan pada gambar 4.25. Adapun hasilnya dapat dilihat pada gambar 5.2

| Laboratorium Medika Jambi         | Ξ                                 |                     |             |                   |                         |                     |                    |                |                                                         |                                         |
|-----------------------------------|-----------------------------------|---------------------|-------------|-------------------|-------------------------|---------------------|--------------------|----------------|---------------------------------------------------------|-----------------------------------------|
| <b>@</b> Dashboard                | Pasien                            |                     |             |                   |                         |                     |                    |                |                                                         |                                         |
| <b>23</b> Pasien                  |                                   |                     |             |                   |                         |                     |                    |                |                                                         |                                         |
| $\mathbf{F}$ Pendaftaran          | Pasien<br>Tambah                  |                     |             |                   |                         |                     |                    |                |                                                         |                                         |
| <b>C</b> Proses Pemeriksaan       | Show 10 $\div$ entries<br>Search: |                     |             |                   |                         |                     |                    |                |                                                         |                                         |
| <b>22:</b> Dokter                 | 朴                                 | $\sim$              | 札           | <b>Jenis</b><br>₩ | <b>Tempat</b><br>$\sim$ | <b>Tanggal</b><br>₩ | Golongan<br>$\sim$ | $\sim$         | ₩                                                       | $\sim$                                  |
| Jenis Pemeriksaan                 | No                                | <b>No Identitas</b> | <b>Nama</b> | <b>Kelamin</b>    | Lahir                   | Lahir               | <b>Darah</b>       | <b>No Telp</b> | Alamat                                                  | Aksi                                    |
| $A$ Admin                         | 1                                 | 1506010409120019    | Rani        | P                 | Tebo                    | 1990-07-22          | A                  | 081232101990   | Jl. Kenanga Rt 02 Sipin                                 | 図盲                                      |
| $\bar{\rm C}$<br><b>B</b> Laporan | $\overline{2}$                    | 1506010409120019    | Iwan        | L                 | Jambi                   | 1996-06-28          | B                  | 081232141840   | Jl. Seran Saring Karyo Rt 03<br>Paal Merah Kota Jambi   | 図盲                                      |
| G Logout                          | $\overline{3}$                    | 1506010409120019    | Ade         | L                 | Jambi                   | 1980-08-04          | A                  | 085233139931   | Jl. Pattimura RT 03 Alam<br>Barajo                      | 図盲                                      |
|                                   | 4                                 | 1506011911100012    | Anto        | $\mathsf L$       | Jambi                   | 1987-07-24          | B                  | 081232101244   | Jl. Kol.Pol.M.Taher, Kel.<br>Pakuan Baru, Jambi selatan | 図盲                                      |
|                                   | 5                                 | 150601191110009     | Fadlan      | L                 | Muaro Jambi             | 1988-02-02          | $\pmb{\mathsf{0}}$ | 081990451390   | Jl. Raja Yamin Rt.27 Rw.08.                             | 図盲                                      |
|                                   | Showing 1 to 5 of 5 entries       |                     |             |                   |                         |                     |                    |                |                                                         | Next<br>$\mathbf{1}$<br><b>Previous</b> |
|                                   |                                   |                     |             |                   |                         |                     |                    |                |                                                         |                                         |
|                                   |                                   |                     |             |                   |                         |                     |                    |                |                                                         |                                         |
|                                   |                                   |                     |             |                   |                         |                     |                    |                |                                                         |                                         |
|                                   | Klinik Medika @ 2021              |                     |             |                   |                         |                     |                    |                |                                                         |                                         |

**Gambar 5.2 Implementasi Halaman Data Pasien**

3. Implementasi Halaman Data Jenis Pemeriksaan

Halaman data pasien merupakan halaman yang digunakan admin untuk mengelola data jenis pemeriksaan seperti menambah, mengubah dan menghapus leasing. Implementasi halaman data jenis pemeriksaan merupakan hasil rancangan pada gambar 4.26. Adapun hasilnya dapat dilihat pada gambar 5.3

| Laboratorium Medika Jambi               | Ξ                           |                                        |                               |              |             |             |   |  |  |  |
|-----------------------------------------|-----------------------------|----------------------------------------|-------------------------------|--------------|-------------|-------------|---|--|--|--|
| <b>Dashboard</b>                        |                             | Jenis Pemeriksaan                      |                               |              |             |             |   |  |  |  |
| <b>23</b> Pasien                        |                             |                                        |                               |              |             |             |   |  |  |  |
| $\blacksquare$ Pendaftaran              |                             | Jenis Pemeriksaan<br>Tambah            |                               |              |             |             |   |  |  |  |
| ۰<br><b>Proses Pemeriksaan</b>          |                             | Show $_{10}$ $\div$ entries<br>Search: |                               |              |             |             |   |  |  |  |
| <b>23</b> Dokter                        | <b>No</b><br>札              | <b>Jenis</b><br>札                      | <b>Nama Penyakit</b><br>札     | <b>Biaya</b> | 心           | <b>Aksi</b> | 札 |  |  |  |
| B.<br>Jenis Pemeriksaan                 | 1                           | <b>DIABETES MELITUS</b>                | <b>GLUKOSA PUASA</b>          | Rp. 30.000   |             | 図盲          |   |  |  |  |
| $\blacktriangle$<br>Admin               | $\overline{2}$              | <b>DIABETES MELITUS</b>                | <b>GLUKOSA 2 JAM PP</b>       | Rp. 30.000   |             | びす          |   |  |  |  |
| 8<br>Laporan<br>$\overline{\mathbf{C}}$ | 3                           | <b>DIABETES MELITUS</b>                | <b>GLUKOSA SEWAKTU</b>        | Rp. 20.000   |             | 図盲          |   |  |  |  |
| <b>□</b> Logout                         | 4                           | <b>DIABETES MELITUS</b>                | <b>GLUKOSA TELERANSI TEST</b> | Rp. 20.000   |             | プロ          |   |  |  |  |
|                                         | 5                           | <b>DIABETES MELITUS</b>                | <b>AMILASE</b>                | Rp. 250.000  |             | ■■          |   |  |  |  |
|                                         | 6                           | <b>DIABETES MELITUS</b>                | <b>LIPASE</b>                 | Rp. 230.000  |             | 図盲          |   |  |  |  |
|                                         | Showing 1 to 6 of 6 entries |                                        | Previous                      | 1            | <b>Next</b> |             |   |  |  |  |
|                                         |                             |                                        |                               |              |             |             |   |  |  |  |
|                                         | Klinik Medika © 2021        |                                        |                               |              |             |             |   |  |  |  |

**Gambar 5.3 Implementasi Halaman Data Jenis Pemeriksaan**

4. Implementasi Halaman Data Pendaftaran

Halaman data pendaftaran merupakan halaman yang digunakan admin untuk mengelola data pendaftaran seperti menambah, mengubah dan menghapus leasing. Implementasi halaman data pendaftaran merupakan hasil rancangan pada gambar 4.27. Adapun hasilnya dapat dilihat pada gambar 5.4

| Laboratorium Medika Jambi                      | Ξ                    |                             |                          |                            |                               |                                           |  |  |  |  |
|------------------------------------------------|----------------------|-----------------------------|--------------------------|----------------------------|-------------------------------|-------------------------------------------|--|--|--|--|
| <b>Dashboard</b>                               | Pendaftaran          |                             |                          |                            |                               |                                           |  |  |  |  |
| <b>23</b> Pasien<br>$\blacksquare$ Pendaftaran |                      | Pendaftaran<br>Tambah       |                          |                            |                               |                                           |  |  |  |  |
| ✿<br><b>Proses Pemeriksaan</b>                 | Show                 | $10 \div$ entries           |                          |                            |                               | Search:                                   |  |  |  |  |
| · Dokter                                       | <b>No</b><br>札       | <b>Nama Pasien</b><br>AL.   | <b>No Identitas</b><br>传 | <b>Tanggal Daftar</b><br>札 | <b>Jenis Pemeriksaan</b><br>仪 | Aksi<br>仆                                 |  |  |  |  |
| B.<br>Jenis Pemeriksaan                        | $\mathbf{1}$         | Fadlan                      | 150601191110009          | 2021-07-29                 | <b>GLUKOSA SEWAKTU</b>        | Kwitansi Pendaftaran → $ \Theta \vec{C} $ |  |  |  |  |
| $\blacktriangle$<br>Admin                      | $\overline{2}$       | Rani                        | 1506010409120019         | 2021-07-29                 | <b>GLUKOSA TELERANSI TEST</b> | Kwitansi Pendaftaran → BICI               |  |  |  |  |
| ₿<br>Laporan<br>$\overline{\phantom{a}}$       | $\overline{3}$       | Anto                        | 1506011911100012         | 2021-07-30                 | <b>GLUKOSA 2 JAM PP</b>       | Kwitansi Pendaftaran →   →   ■            |  |  |  |  |
| <b>□</b> Logout                                | 4                    | Ade                         | 1506010409120019         | 2021-07-30                 | <b>GLUKOSA SEWAKTU</b>        | Kwitansi Pendaftaran →   +   ■            |  |  |  |  |
|                                                |                      | Showing 1 to 4 of 4 entries |                          |                            |                               | -1<br><b>Next</b><br>Previous             |  |  |  |  |
|                                                | Klinik Medika © 2021 |                             |                          |                            |                               |                                           |  |  |  |  |

**Gambar 5.4 Implementasi Halaman Data Pendaftaran**

5. Halaman Data Admin

Halaman data admin merupakan halaman yang digunakan oleh admin untuk mengolah data data admin seperti menambah, mengubah dan menghapus. Implementasi halaman data admin merupakan hasil rancangan pada gambar 4.28. Adapun hasilnya dapat dilihat pada gambar 5.5

| Laboratorium Medika Jambi                       | $\equiv$    |                      |  |                 |  |  |      |  |
|-------------------------------------------------|-------------|----------------------|--|-----------------|--|--|------|--|
| <b>2</b> Dashboard                              |             | Admin                |  |                 |  |  |      |  |
| <b>22</b> Pasien<br>Pendaftaran                 |             | Admin                |  |                 |  |  |      |  |
| <b>2</b> Proses Pemeriksaan                     | <b>No</b>   | <b>Nama</b>          |  | <b>Username</b> |  |  | Aksi |  |
| <b>2</b> Dokter                                 | $\mathbf 1$ | Admin                |  | admin           |  |  | 図目   |  |
| <b>B</b> Jenis Pemeriksaan<br>$A_{\text{dmin}}$ |             |                      |  |                 |  |  |      |  |
| <b>B</b> Laporan<br>$\prec$                     |             |                      |  |                 |  |  |      |  |
| G Logout                                        |             |                      |  |                 |  |  |      |  |
|                                                 |             |                      |  |                 |  |  |      |  |
|                                                 |             |                      |  |                 |  |  |      |  |
|                                                 |             | Klinik Medika @ 2021 |  |                 |  |  |      |  |

**Gambar 5.5 Implementasi Halaman Data Admin**

6. Implementasi Laporan Pasien

Laporan data pasien merupakan laporan keseluruhan pasien yang ada pada Laboratorium Klinik Medika. Implementasi laporan pasien merupakan hasil rancangan pada gambar 4.29. Adapun hasilnya dapat dilihat pada gambar 5.4

|                |                  |          |                              |                        |                  | <b>LAPORAN DATA PASIEN</b> |                |                                                                        |
|----------------|------------------|----------|------------------------------|------------------------|------------------|----------------------------|----------------|------------------------------------------------------------------------|
| No             | No<br><b>KTP</b> |          | <b>Jenis</b><br>Nama Kelamin | <b>Tempat</b><br>Lahir | Tanggal<br>Lahir | Golongan<br>Darah          | <b>No Telp</b> | <b>Alamat</b>                                                          |
| ٠              |                  | Rani     | P                            | Tebo                   | 1990-07-<br>22   | A                          |                | 081232101990 Jl. Kenanga Rt 02 Sipin                                   |
| $\overline{2}$ |                  | Iwan     | <b>L</b>                     | Jambi                  | 1996-06-<br>28   | B                          |                | 081232141840 JI. Seran Saring Karyo Rt 03 Paal Merah<br>Kota Jambi     |
| з              |                  | Ade      | L.                           | Jambi                  | 1980-08-<br>04   | A                          |                | 085233139931 JI. Pattimura RT 03 Alam Barajo                           |
| 4              |                  | Anto     | <b>L</b>                     | Jambi                  | 1987-07-<br>24   | $\overline{B}$             |                | 081232101244 JI. Kol. Pol.M. Taher, Kel. Pakuan Baru,<br>Jambi selatan |
| 5              |                  | Fadlan L |                              | <b>Muaro</b><br>Jambi  | 1988-02-<br>02   | $\circ$                    |                | 081990451390 Jl. Raja Yamin Rt.27 Rw.08.                               |
|                |                  |          |                              |                        |                  |                            |                | Jambi, 29-Jul-2021<br>Mengetahui<br><b>Yasril Ama</b>                  |

**Gambar 5.6 Implementasi Laporan Pasien**

7. Implementasi Laporan Dokter

Laporan data dokter merupakan laporan keseluruhan dokter yang ada pada Laboratorium Klinik Medika. Implementasi laporan Dokter merupakan hasil rancangan pada gambar 4.30. Adapun hasilnya dapat dilihat pada gambar 5.7

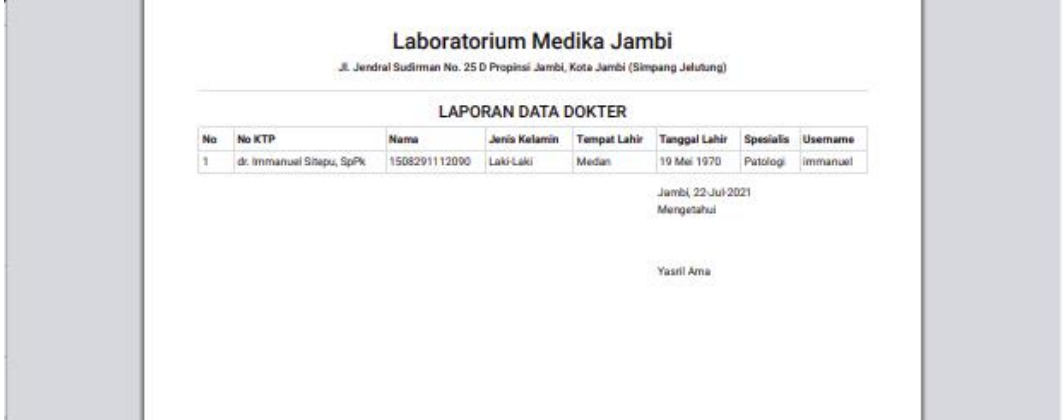

**Gambar 5.7 Implementasi Laporan Dokter**

8. Implementasi Cetak Hasil

Laporan data cetak hasil merupakan laporan hasil pemeriksaan pada Laboratorium Klinik Medika. Implementasi laporan Dokter merupakan hasil rancangan pada gambar 4.31. Adapun hasilnya dapat dilihat pada gambar 5.8

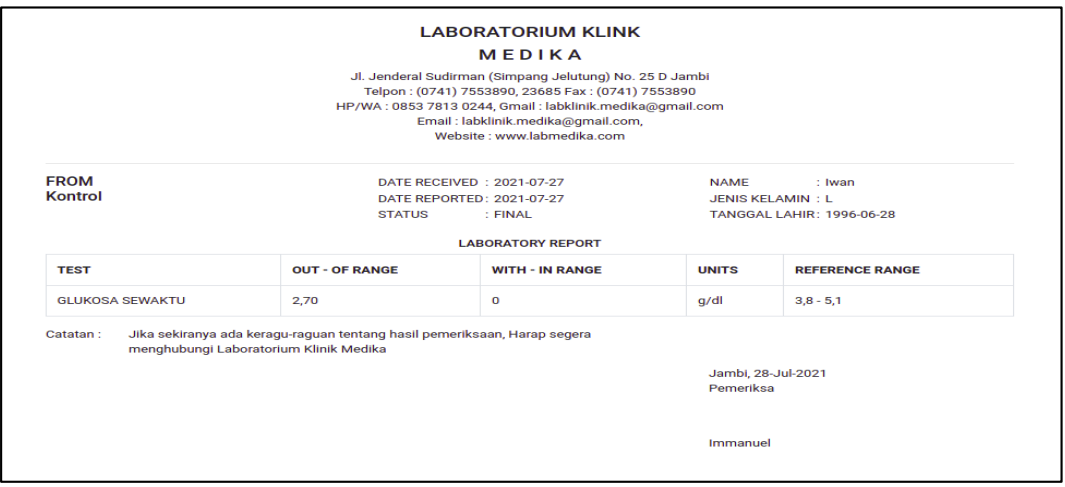

**Gambar 5.8 Implementasi Laporan Hasil**

### **5.1.2. Implementasi Tampilan** *Input*

Tampilan input merupakan suatu cara masukan data, dimana akan dibutuhkan dalam proses penghasilan laporan (*output*). Adapun bentuk tampilan input tersebut adalah sebagai berikut :

1. Implementasi Halaman Login Admin

Implementasi halaman login admin digunakan oleh admin untuk masuk kedalam sistem admin, pertama tama admin harus memasukan terlebih dahulu username dan password jika berhasil maka admin akan diarahkan ke halaman dashboard admin. Implementasi halaman login admin merupakan hasil rancangan pada gambar 4.32. Adapun hasilnya dapat dilihat pada gambar 5.9

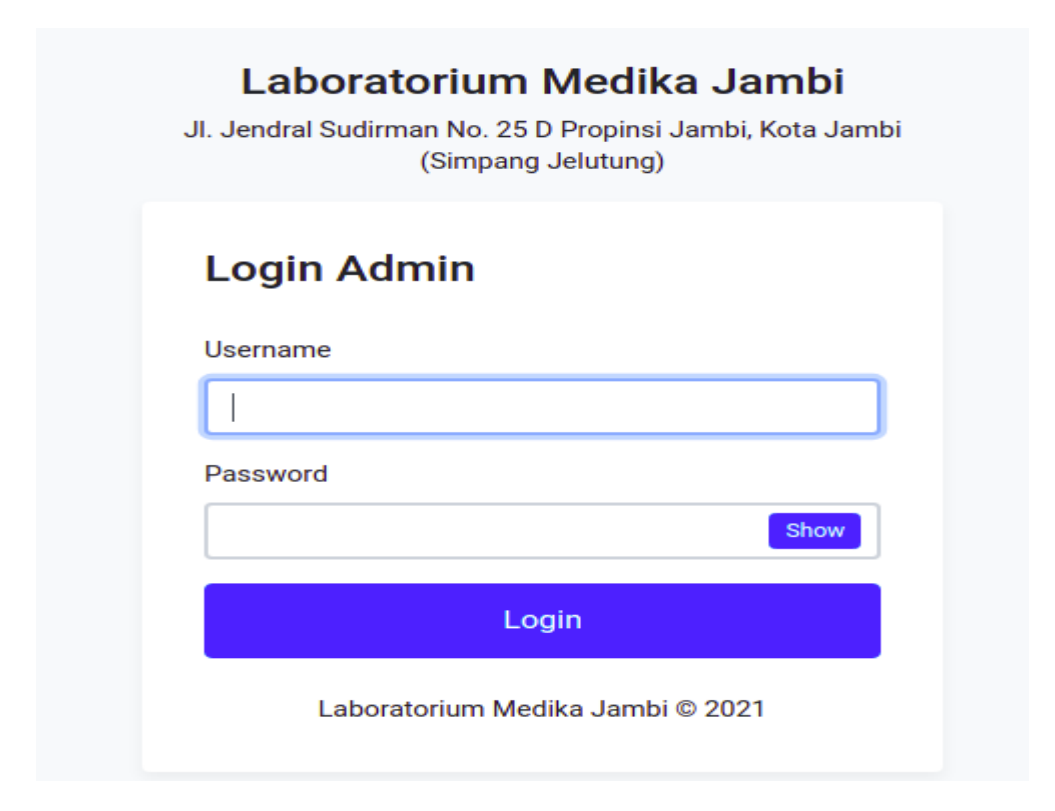

**Gambar 5.9 Implementasi Halaman Login Admin**

2. Impelementasi Halaman Form Data Dokter

Impelementasi halaman form dokter dapat digunakan admin untuk menambahkan data data dokter. Implementasi halaman form data dokter merupakan hasil rancangan pada gambar 4.33. Adapun hasilnya dapat dilihat pada gambar 5.10

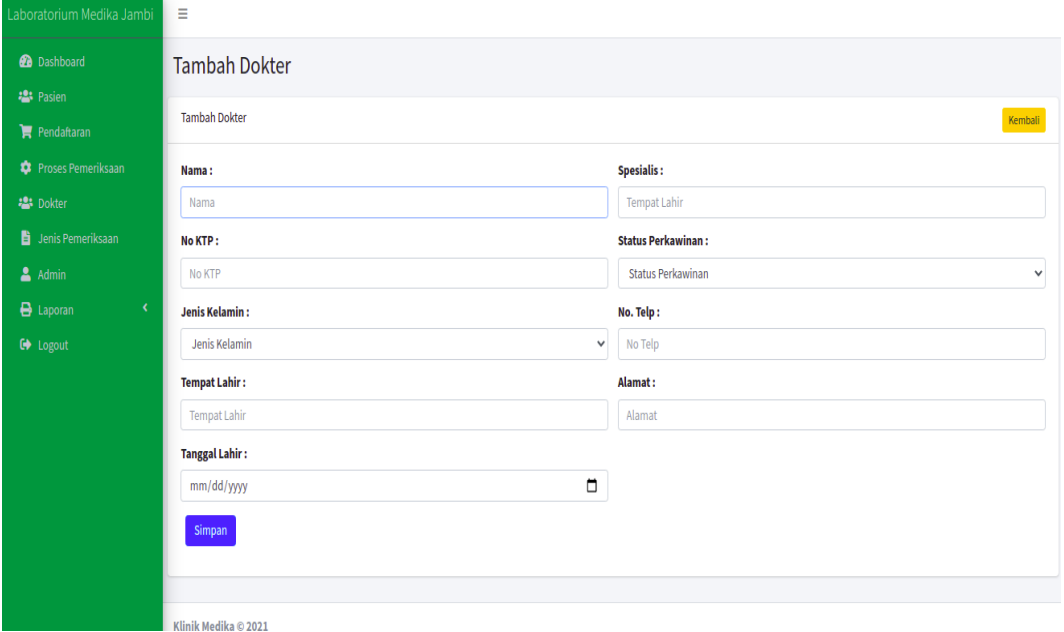

**Gambar 5.10 Implementasi Halaman Form Data Dokter**

3. Implementasi Halaman Form Data Pasien

Tampilan halaman form data pasien merupakan tampilan form pasien yang dapat digunakan untuk menambah dan mengubah pasien. Implementasi halaman form data pasien merupakan hasil rancangan pada gambar 4.34. Adapun hasilnya dapat dilihat pada gambar 5.11

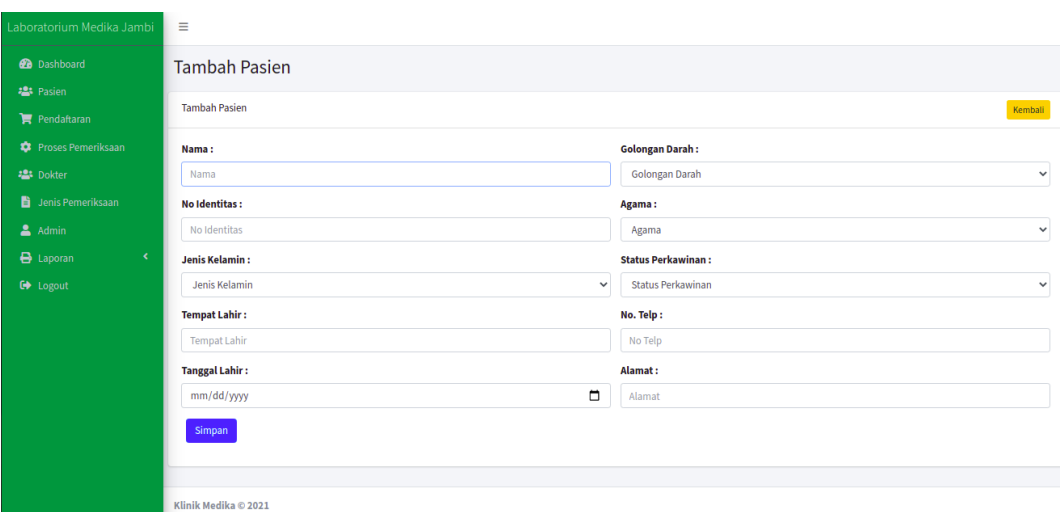

**Gambar 5.11 Implementasi Halaman Form Data Pasien**

4. Implementasi Halaman Form Data Jenis Pemeriksaan

Tampilan halaman form data jenis pemeriksaan merupakan tampilan form pasien yang dapat digunakan untuk menambah dan mengubah jenis pemeriksaan. Implementasi halaman form data jenis pemeriksaan merupakan hasil rancangan pada gambar 4.35. Adapun hasilnya dapat dilihat pada gambar 5.12

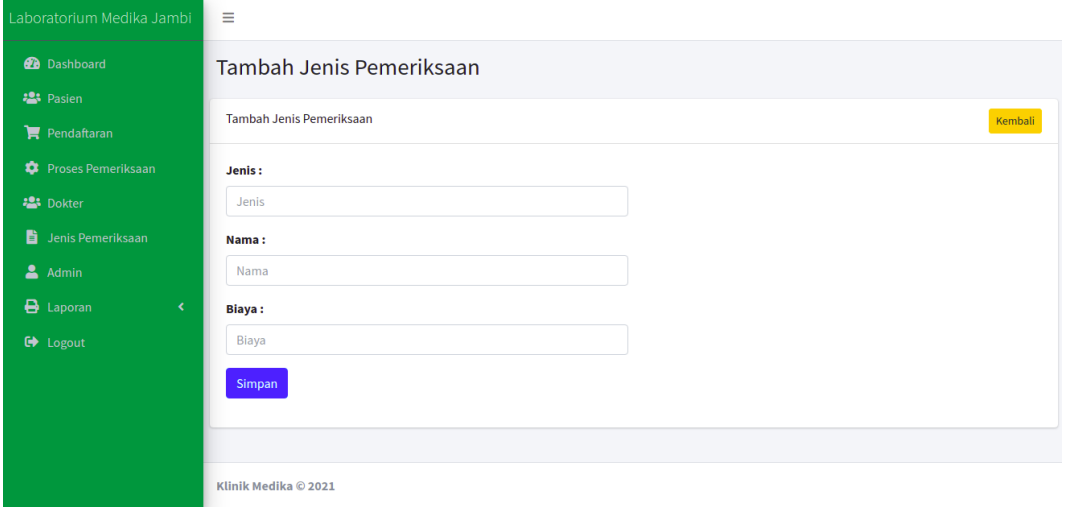

**Gambar 5.12 Implementasi Halaman Form Data Jenis Pemeriksaan**

5. Implementasi Halaman Form Data Pendaftaran

Tampilan halaman form data pendaftaran merupakan tampilan form pasien yang dapat digunakan untuk menambah dan mengubah pendaftaran. Implementasi halaman form data pendaftaran merupakan hasil rancangan pada gambar 4.36. Adapun hasilnya dapat dilihat pada gambar 5.13

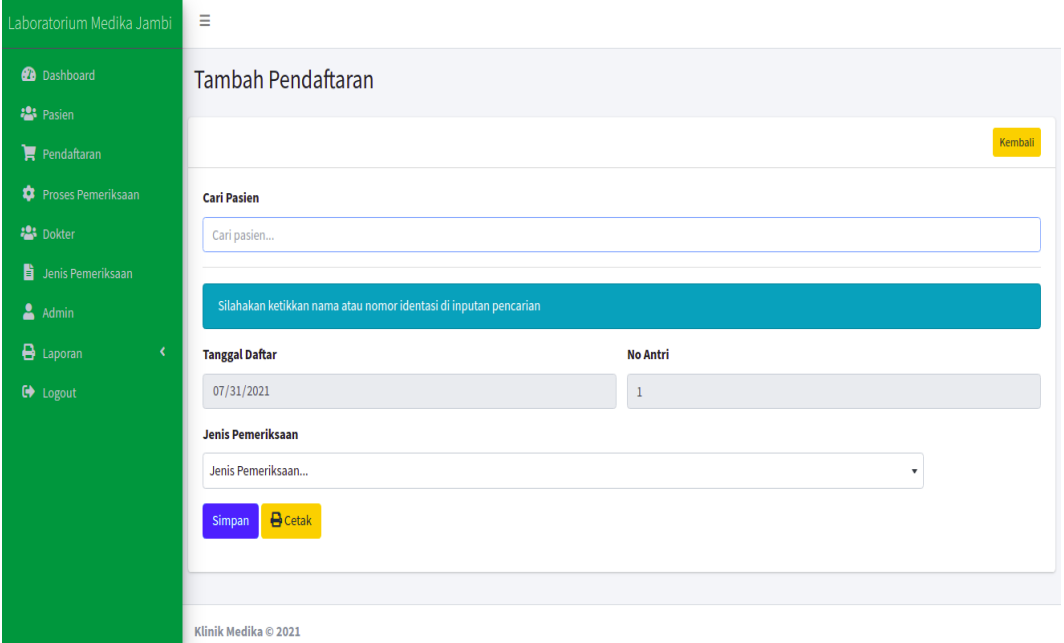

**Gambar 5.13 Implementasi Halaman Form Data Pendaftaran**

6. Implementasi Halaman Form Data Pemeriksaan

Tampilan form pemeriksaan merupakan form yang dapat digunakan admin untuk menambah data pemeriksaan. Implementasi halaman form data pemeriksaan merupakan hasil rancangan pada gambar 4.37. Adapun hasilnya dapat dilihat pada gambar 5.14

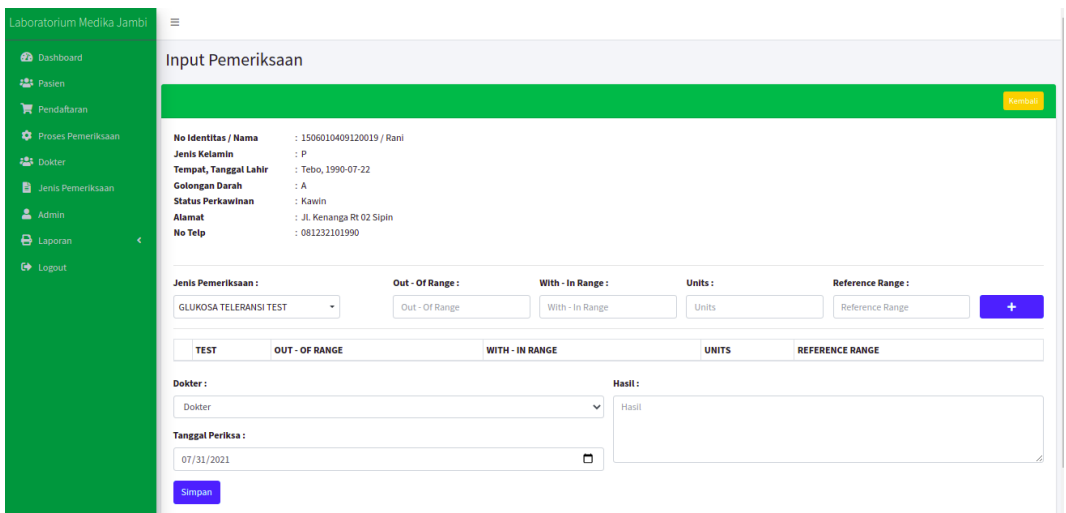

**Gambar 5.14 Implementasi Halaman Form Data Pemeriksaan Pasien**

7. Impelementasi Halaman Form Data Admin

Tampilan form admin merupakan form yang dapat digunakan admin untuk menambah data admin. Implementasi halaman form data pelanggan merupakan hasil rancangan pada gambar 4.38. Adapun hasilnya dapat dilihat pada gambar 5.15

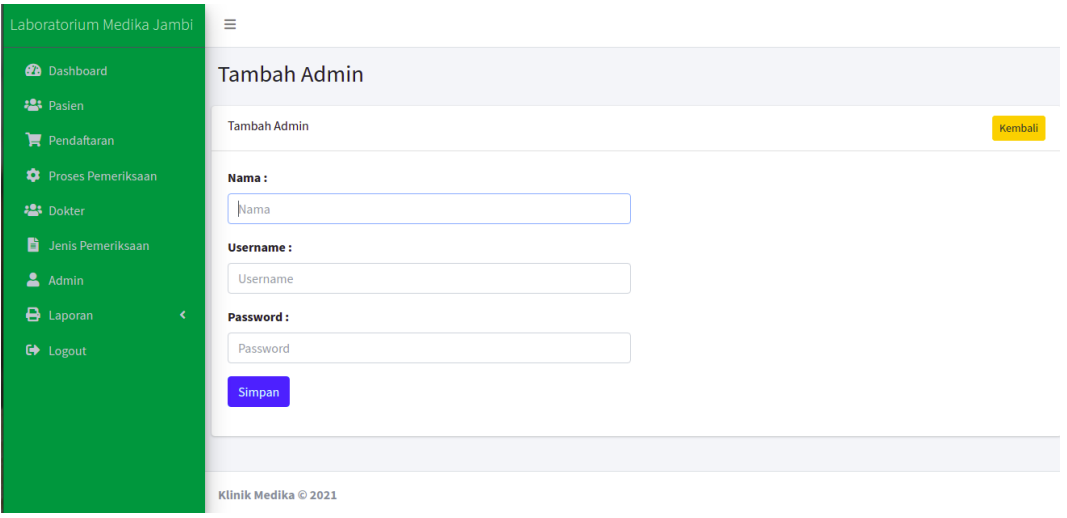

**Gambar 5.15 Implementasi Halaman Form Data Admin**

## **5.2. PENGUJIAN SISTEM / PERANGKAT LUNAK**

Pengujian sistem digunakan untuk memastikan bahwa perangkat lunak yang telah dibuat telah selesai desainnya dan semua fungsi dapat dipergunakan dengan Berhasil tanpa ada kesalahan Jika, kesimpulan tidak sesuai maka penulis akan memperbaiki kembali program tersebut, akan tetapi jika telah sesuai maka penulis dapat melakukan pengujian ke bagian lainnya. Uji coba dilakukan pada komputer milik penulis, yang telah disebutkan speksifikasinya pada bab sebelumnya.

1. Pengujian Modul Login Admin

Pada tahap ini dilakukan pengujian pada modul *login* admin untuk mengetahui apakah proses *login* admin atau fungsional *login* admin dapat berjalan dengan Berhasil. Hasil pengujian pada modul ini penulis sajikan sebagai berikut :

| <b>Modul</b> | <b>Prosedur</b> | <b>Masukan</b>                | Keluaran yang        | Hasil yang didapat   | Kesimpulan |
|--------------|-----------------|-------------------------------|----------------------|----------------------|------------|
| yang         | pengujian       |                               | diharapkan           |                      |            |
| diuji        |                 |                               |                      |                      |            |
| Login        | - Masukkan      | <i><u><b>Username</b></u></i> | Admin berhasil login | Admin berhasil login | Berhasil   |
| Admin        | username        | dan                           | dan tampil halaman   | dan tampil halaman   |            |
| (berhasil)   | dan             | password                      | utama                | utama                |            |
|              | password        | yang                          |                      |                      |            |
|              | admin           | sesuai                        |                      |                      |            |
|              | secara          | dengan                        |                      |                      |            |
|              | benar           | database                      |                      |                      |            |
| Login        | - Masukkan      | <i><u><b>Username</b></u></i> | Admin gagal login    | Admin gagal login    | Berhasil   |
| Admin        | username        | dan                           | dan tampil pesan     | dan tampil pesan     |            |
| (gagal)      | dan             | Password                      | "Username/password   | "Username/password   |            |
|              | password        | yang                          | tidak sesuai"        | tidak sesuai"        |            |
|              | admin           | tidak                         |                      |                      |            |
|              | yang            | sesuai                        |                      |                      |            |
|              | salah dan       | dengan                        |                      |                      |            |
|              | belum           | database                      |                      |                      |            |
|              | terdaftar       |                               |                      |                      |            |
|              | dalam           |                               |                      |                      |            |

**Tabel 5.1 Pengujian Modul** *Login* **Admin**

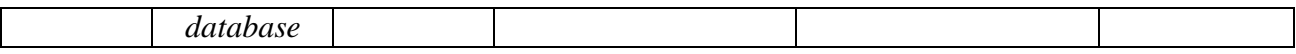

2. Pengujian Modul Mengelola Data Admin

Pada tahap ini dilakukan pengujian pada modul data admin oleh admin untuk mengetahui apakah proses mengelola data admin atau fungsional mengelola data admin dapat berjalan dengan Berhasil. Hasil pengujian pada modul ini penulis sajikan pada tabel 5.2.

| <b>Modul</b>                            | <b>Prosedur</b>                                                                            | <b>Masukan</b>                 | <b>Keluaran</b>                                                                       | <b>Hasil</b> yang                                                                | <b>Kesimpulan</b> |
|-----------------------------------------|--------------------------------------------------------------------------------------------|--------------------------------|---------------------------------------------------------------------------------------|----------------------------------------------------------------------------------|-------------------|
| yang                                    | pengujian                                                                                  |                                | yang                                                                                  | didapat                                                                          |                   |
| diuji                                   |                                                                                            |                                | diharapkan                                                                            |                                                                                  |                   |
| Tambah<br>Data<br>Admin<br>(berhasil)   | - Pilih menu<br>data admin<br>- Klik<br>Tambah<br>- Input Data<br>- Klik Simpan            | Input data<br>lengkap          | Data berhasil<br>ditambah dan<br>tampilkan<br>pesan "<br>Berhasil<br>simpan<br>admin" | Data berhasil<br>ditambah dan<br>tampilkan<br>pesan "Data<br>telah<br>tersimpan" | Berhasil          |
| Tambah<br>Data<br>Admin<br>(gagal)      | $-$ Pilih menu<br>data admin<br>- Klik<br>Tambah<br>- Klik Simpan                          | Input data<br>tidak<br>lengkap | Data gagal<br>ditambah dan<br>Tampilkan<br>pesan "Data<br>gagal<br>disimpan"          | Data gagal<br>ditambah dan<br>Tampilkan<br>pesan "Data<br>gagal<br>disimpan"     | Berhasil          |
| <b>Edit Data</b><br>Admin<br>(berhasil) | - Pilih menu<br>data admin<br>- Pilih record<br>- Klik Edit<br>- Input Data<br>- Klik Ubah | Input data<br>lengkap          | Data berhasil<br>diubah dan<br>Tampilkan<br>pesan<br>"Berhasil<br>ubah admin"         | Data berhasil<br>diubah dan<br>Tampilkan<br>pesan<br>"Berhasil<br>ubah admin"    | Berhasil          |
| <b>Edit Data</b><br>Admin<br>(gagal)    | - Pilih menu<br>data admin<br>- Pilih record<br>- Klik Edit                                | Input data<br>tidak<br>lengkap | Data gagal<br>diubah dan<br>Tampilkan<br>pesan "Data                                  | Data gagal<br>diubah dan<br>Tampilkan<br>pesan "Data                             | Berhasil          |

**Tabel 5.2 Pengujian Modul Mengelola Data Admin**

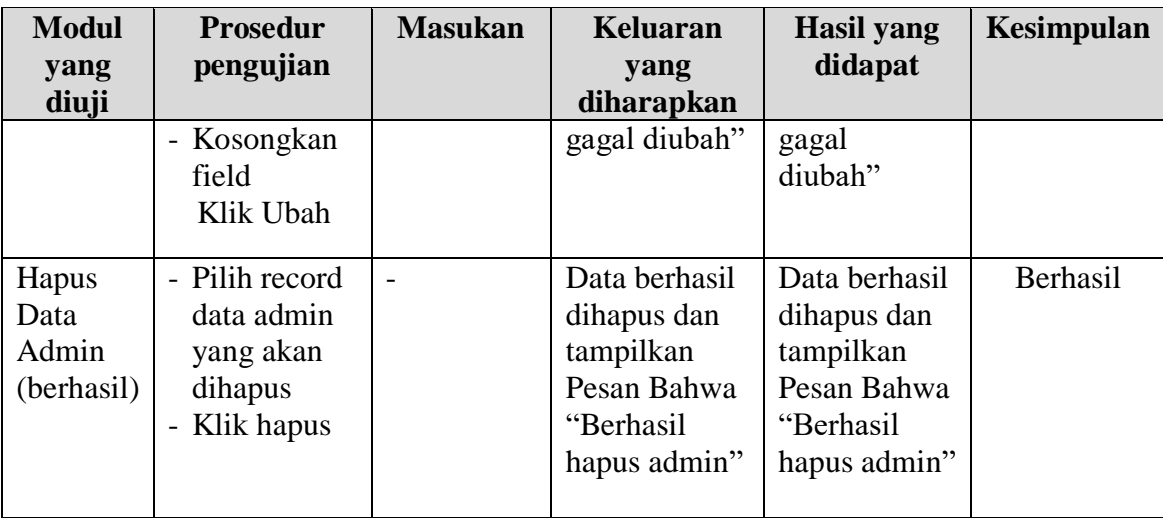

3. Pengujian Modul Mengelola Data Dokter

Pada tahap ini dilakukan pengujian pada modul data Dokter oleh admin untuk mengetahui apakah proses mengelola data Dokter atau fungsional mengelola data Dokter dapat berjalan dengan Berhasil. Hasil pengujian pada modul ini penulis sajikan pada tabel 5.3.

| <b>Modul</b>                           | <b>Prosedur</b>                                                                  | <b>Masukan</b>                 | <b>Keluaran</b>                                                                        | <b>Hasil</b> yang                                                                | Kesimpulan |
|----------------------------------------|----------------------------------------------------------------------------------|--------------------------------|----------------------------------------------------------------------------------------|----------------------------------------------------------------------------------|------------|
| yang                                   | pengujian                                                                        |                                | yang                                                                                   | didapat                                                                          |            |
| diuji                                  |                                                                                  |                                | diharapkan                                                                             |                                                                                  |            |
| Tambah<br>Data<br>Dokter<br>(berhasil) | - Pilih menu<br>data Dokter<br>- Klik<br>Tambah<br>- Input Data<br>- Klik Simpan | Input data<br>lengkap          | Data berhasil<br>ditambah dan<br>tampilkan<br>pesan "<br>Berhasil<br>simpan<br>Dokter" | Data berhasil<br>ditambah dan<br>tampilkan<br>pesan "Data<br>telah<br>tersimpan" | Berhasil   |
| Tambah<br>Data<br>Dokter<br>(gagal)    | - Pilih menu<br>data Dokter<br>- Klik<br>Tambah<br>- Klik Simpan                 | Input data<br>tidak<br>lengkap | Data gagal<br>ditambah dan<br>Tampilkan<br>pesan "Data<br>gagal<br>disimpan"           | Data gagal<br>ditambah dan<br>Tampilkan<br>pesan "Data<br>gagal<br>disimpan"     | Berhasil   |

**Tabel 5.3 Pengujian Modul Mengelola Data Dokter**

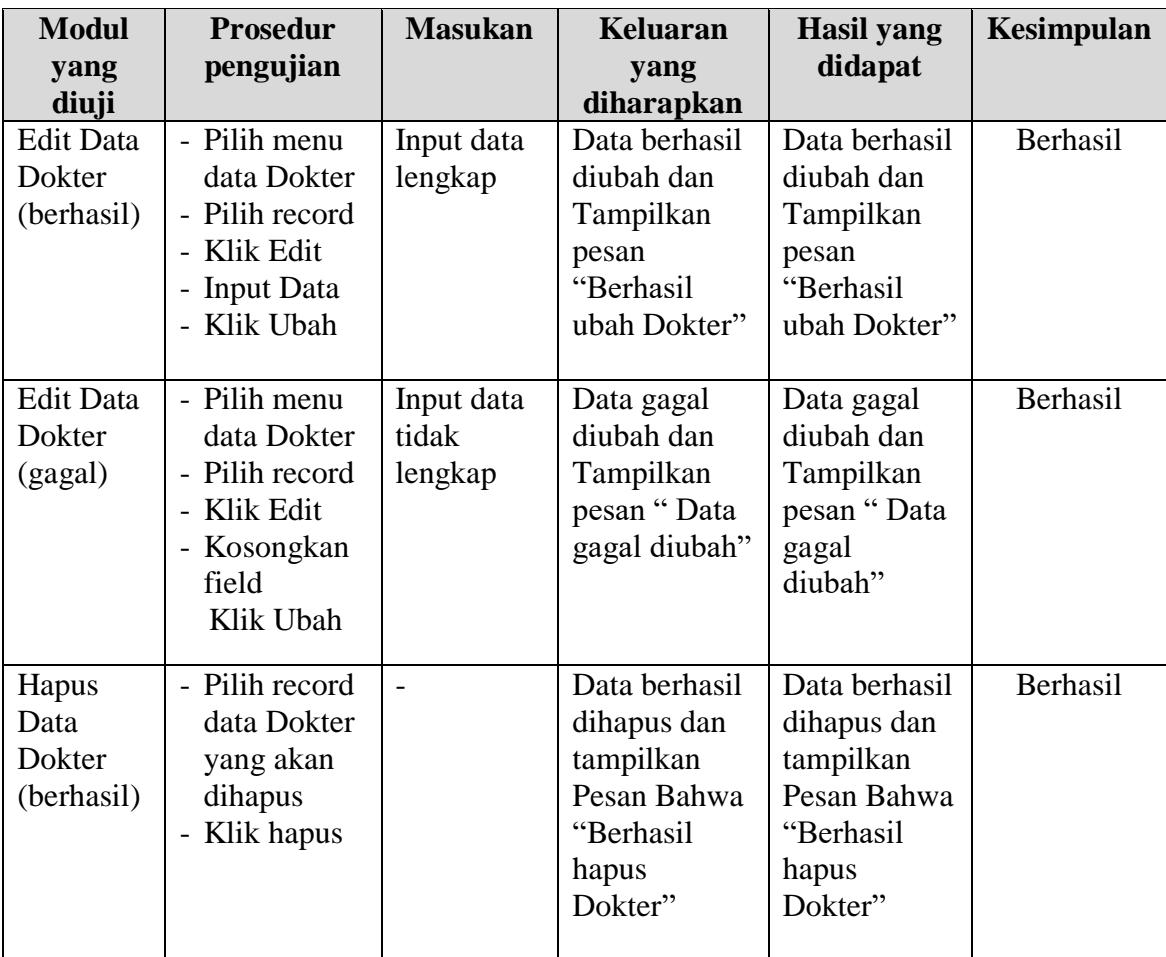

# 4. Pengujian Modul Mengelola Data Pasien

Pada tahap ini dilakukan pengujian pada modul data Pasien oleh admin untuk mengetahui apakah proses mengelola data Pasien atau fungsional mengelola data Pasien dapat berjalan dengan Berhasil. Hasil pengujian pada modul ini penulis sajikan pada tabel 5.4.

| <b>Modul</b><br>yang<br>diuji | <b>Prosedur</b><br>pengujian | <b>Masukan</b> | Keluaran<br>yang<br>diharapkan | <b>Hasil</b> yang<br>didapat | Kesimpulan |
|-------------------------------|------------------------------|----------------|--------------------------------|------------------------------|------------|
| Tambah                        | - Pilih menu                 | Input data     | Data berhasil                  | Data berhasil                | Berhasil   |
| Data                          | data Pasien                  | lengkap        | ditambah dan                   | ditambah dan                 |            |
| Pasien                        | - Klik                       |                | tampilkan                      | tampilkan                    |            |

**Tabel 5.4 Pengujian Modul Mengelola Data Pasien**

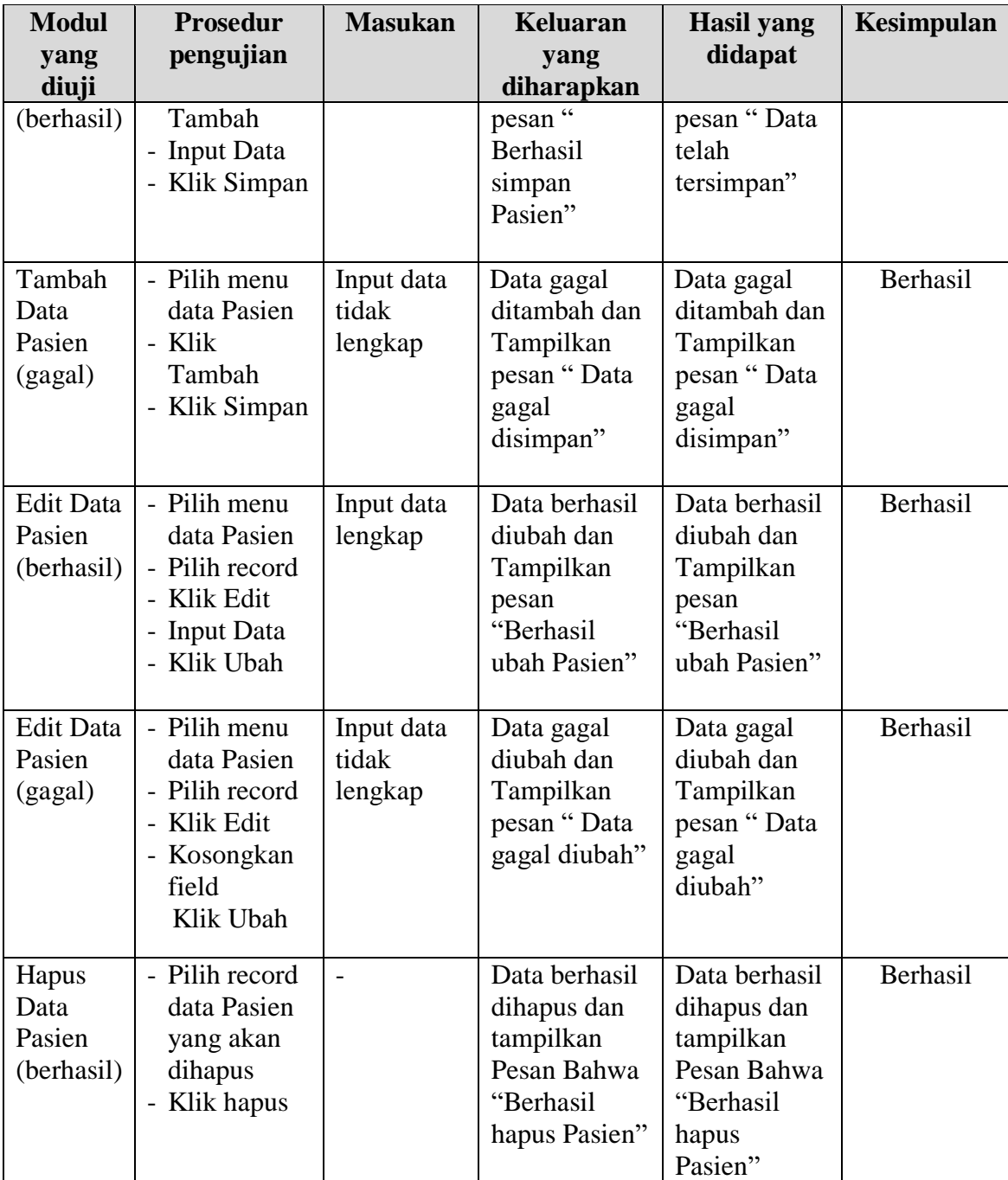

# 5. Pengujian Modul Mengelola Data Pendaftaran

Pada tahap ini dilakukan pengujian pada modul data Pendaftaran oleh admin untuk mengetahui apakah proses mengelola data Pendaftaran atau fungsional

mengelola data Pendaftaran dapat berjalan dengan Berhasil. Hasil pengujian pada modul ini penulis sajikan pada tabel 5.5.

| <b>Modul</b>                                  | <b>Prosedur</b>                                                                                           | <b>Masukan</b>                 | <b>Keluaran</b>                                                                             | <b>Hasil</b> yang                                                                      | Kesimpulan |
|-----------------------------------------------|----------------------------------------------------------------------------------------------------|--------------------------------|---------------------------------------------------------------------------------------------|----------------------------------------------------------------------------------------|------------|
| yang diuji                                    | pengujian                                                                                                 |                                | yang                                                                                        | didapat                                                                                |            |
|                                               |                                                                                                    |                                | diharapkan                                                                                  |                                                                                        |            |
| Tambah<br>Data<br>Pendaftaran<br>(berhasil)   | - Pilih menu<br>data<br>Pendaftaran<br>- Klik<br>Tambah<br>- Input Data<br>- Klik<br>Simpan               | Input data<br>lengkap          | Data berhasil<br>ditambah dan<br>tampilkan<br>pesan "<br>Berhasil<br>simpan<br>Pendaftaran" | Data berhasil<br>ditambah<br>dan<br>tampilkan<br>pesan "Data<br>telah<br>tersimpan"    | Berhasil   |
| Tambah<br>Data<br>Pendaftaran<br>(gagal)      | - Pilih menu<br>data<br>Pendaftaran<br>- Klik<br>Tambah<br>- Klik<br>Simpan                               | Input data<br>tidak<br>lengkap | Data gagal<br>ditambah dan<br>Tampilkan<br>pesan "Data<br>gagal<br>disimpan"                | Data gagal<br>ditambah<br>dan<br>Tampilkan<br>pesan "Data<br>gagal<br>disimpan"        | Berhasil   |
| <b>Edit Data</b><br>Pendaftaran<br>(berhasil) | - Pilih menu<br>data<br>Pendaftaran<br>- Pilih record<br>- Klik Edit<br>- Input Data<br>- Klik Ubah       | Input data<br>lengkap          | Data berhasil<br>diubah dan<br>Tampilkan<br>pesan<br>"Berhasil<br>ubah<br>Pendaftaran"      | Data berhasil<br>diubah dan<br>Tampilkan<br>pesan<br>"Berhasil<br>ubah<br>Pendaftaran" | Berhasil   |
| <b>Edit Data</b><br>Pendaftaran<br>(gagal)    | - Pilih menu<br>data<br>Pendaftaran<br>- Pilih record<br>- Klik Edit<br>- Kosongkan<br>field<br>Klik Ubah | Input data<br>tidak<br>lengkap | Data gagal<br>diubah dan<br>Tampilkan<br>pesan "Data<br>gagal<br>diubah"                    | Data gagal<br>diubah dan<br>Tampilkan<br>pesan "Data<br>gagal<br>diubah"               | Berhasil   |
| Hapus Data<br>Pendaftaran<br>(berhasil)       | - Pilih record<br>data<br>Pendaftaran<br>yang akan<br>dihapus                                             | $\blacksquare$                 | Data berhasil<br>dihapus dan<br>tampilkan<br>Pesan Bahwa<br>"Berhasil                       | Data berhasil<br>dihapus dan<br>tampilkan<br>Pesan Bahwa<br>"Berhasil                  | Berhasil   |

**Tabel 5.5 Pengujian Modul Mengelola Data Pendaftaran**

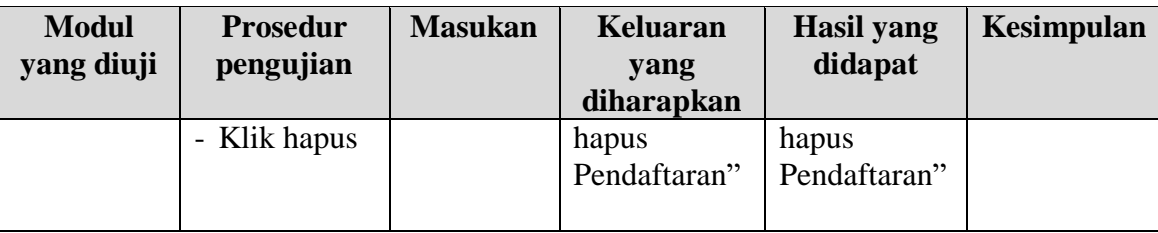

#### **5.3 ANALISIS HASIL YANG DICAPAI OLEH SISTEM**

Setelah melalui tahapan pengujian sistem yang telah penulis lakukan, maka terbukti bahwa sistem yang telah penulis rancang telah dapat berfungsi dengan Berhasil dan hasil yang diperoleh sesuai dengan konsep dasar rancangan yang telah dibuat. Hasil dari pengujian tersebut adalah sebagai berikut :

- 1. Sistem yang baru ini dapat membantu proses pengolahan data pasien, data dokter, data hasil pemeriksaan di Laboratorium Klinik Medika.
- 2. Dengan adanya menu login dapat meningkatkan keamanan data yang disimpan pada aplikasi ini.
- 3. Dengan adanya fasilitas pembuatan laporan secara otomatis pada aplikasi ini dapat mempermudah petugas dalam mengakses data, Berhasil hanya melihat ataupun melakukan print out yang dapat digunakan sebagai laporan pengolahan data pada Laboratorium Klinik Medika.

#### **5.3.1 Kelebihan Program**

Adapun kelebihan dari program yang dibuat untuk laboratorium klinik medika, dapat dijabarkan sebagai berikut:

- 1. Dengan penerapan sistem yang baru, dapat mempermudah petugas dalam melakukan pengolahan data pasien, data pemeriksaan dan memudahkan pembuatan laporan yang akan diserahkan kepada pimpinan
- 2. Pengolahan data mobil disimpan pada sebuah database sehingga mempermudah penginputan data karena data telah saling terintegrasi antara file induk dengan file proses yang dibutuhkan.

### **5.3.2 Kekurangan Program**

Penulis menyadari masih ada kekurangan pada aplikasi yang dibangun dari program yang dibuat untuk Laboratorium Klinik Medika. Berikut kekurangan yang ditemukan penulis:

- 1. Tampilan user interface yang masih biasa dan standar.
- 2. Sumber daya manusia untuk pengoperasian sistem harus orang yang benar benar paham terhadap sistem ini.
- 3. Sistem yang dibuat memerlukan koneksi jaringan yang stabil